## **\* This applies only to Horizon QCMS 4.x\***

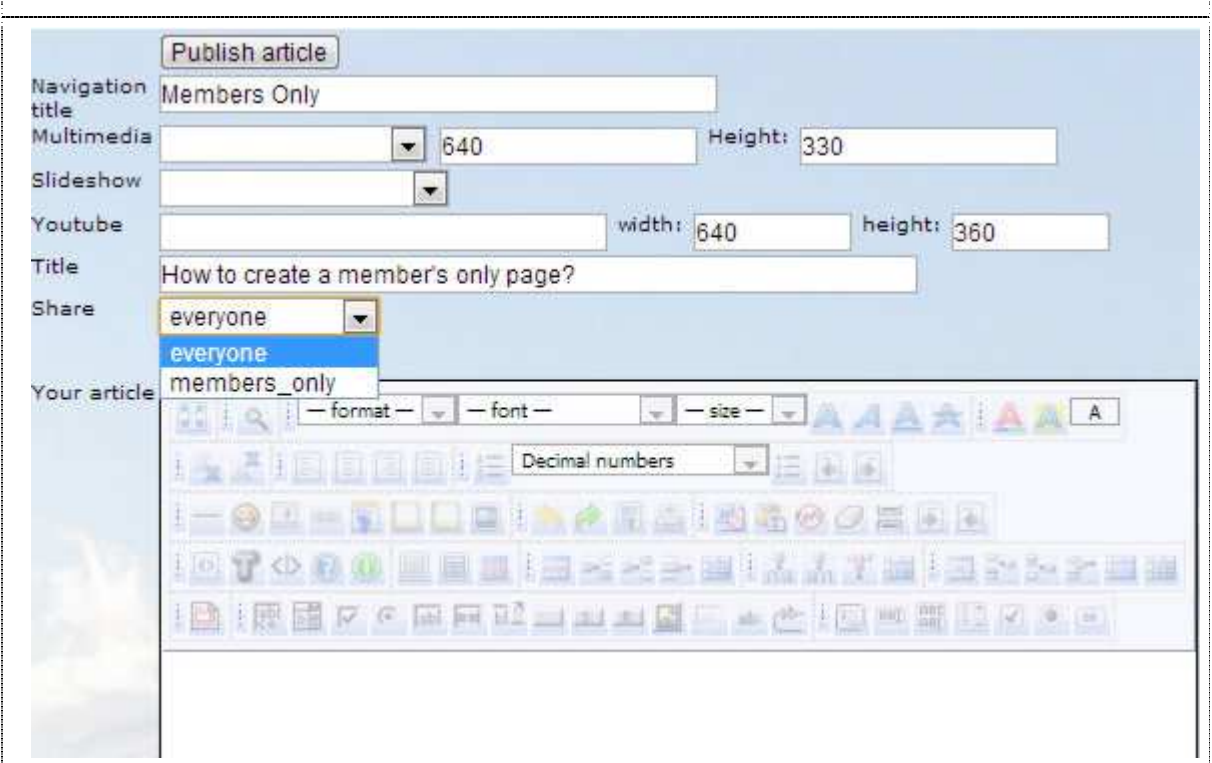

Creating a "Member's Only' page in Horizon is very simple.

If you add a new page on your website, then you'll see a "Share" option. The default value is "everyone." If you change this into "members\_ only," then the page will only be available for users who are logged in onto your website.

It's that easy. Let Horizon do the work for you.